### **PEARSON**

# Get Started

Modified Mastering Biology

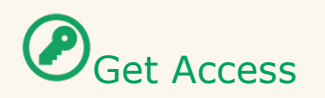

#### **Bookstore**

An Access Code is included in a package available for purchase at the bookstore. You will redeem the code during the registration process.

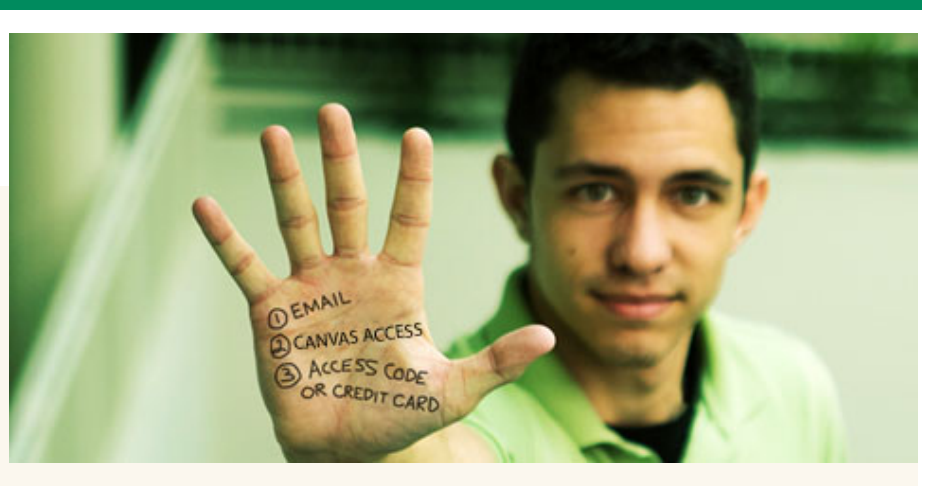

#### OR

#### **Online Purchase**

Use a Credit Card or PayPal account to purchase instant access online during the registration process.

#### **What You Need**:

- $1.$  Access to your CANVAS Biology 196 course page
- 2. Valid email address one you access regularly
- 3. Access Code (see above)

## Get Registered

- $1.$  Make sure to allow pop-ups in your internet browser. This will be necessary when registering.
- 2. Go to the CANVAS Biology 196 course page, click the "MyLab and Mastering" link on the left.
- 3. If asked, accept the End-User License Agreement and Privacy Policy.
- 4. Make sure you have an email address you check regularly and your access code. Once you have these things click "Ok! Register Now"
- 5. If you already have a Pearson account from another course, you can use it. If you have forgotten your username and password click the "forgot username and password" link to retrieve them.
- 6. If you do not have a Pearson account click "Create". (NOTE: You CANNOT connect your CANVAS username/password to more than one Pearson username/password. You MUST retrieve your old Pearson login credentials if you have them.)
- 7. On the next page, fill in your email address, create a username and password, enter your first and last name, and select a security question and answer. Read through the agreement, check "Accept" and click "Create Account".
- 8. Once you have successfully created your account, you will need to enter your access code. If you have an access code, click "Access Code". If you do not have an access code, click one of the options to purchase access.
- 9. Enter your access code into the fields provided and click "Finish". You have now registered!
- $10.$  You can close this window and return to your CANVAS Biology 196 course. This process only needs to be completed once. From now on when you click the MyLab and Mastering link in your CANVAS course your Modified Mastering Biology will immediately open.
- $11.$  On the MyLab and Mastering page in CANVAS you should see links to the "eText", "Student Study Area", etc. Click on these links to explore the activities, animation, videos, flashcards, practice quizzes, etc. available to you.